# **ToolKit Snapshots**

### *Introduction*

The Skills for Health e-Learning Readiness Toolkit is piloting a *snapshot* facility. This document describes how it works and how to use it. It should be read in conjunction with other guides to the Toolkit.

Feedback on this new reporting function is welcome as part of the pilot or to support@elearningreadiness.org

## *What a snapshot is for*

The Tool allows you to save your responses and generate a report but only the latest set of responses are in your report. A *snapshot* allows you to save a set of your category and dimension scores so they can be compared later with your updated scores.

For example, you could complete the Tool and save a *snapshot*. After a given time or after you have implemented a strategy or other activity you could then revise your responses and get a quick visual check on how your organisation has made progress.

### *How it works*

- 1. You need to have some responses to statements saved already. It is better if several categories have been completed, but not essential.
- 2. Select *Readiness Tool* then select *View Your Report* and scroll to the bottom
- 3. In the Create new snapshot text box edit the name if required. The default name is today's date, which is useful as it is clear when it was created, but you can rename it.

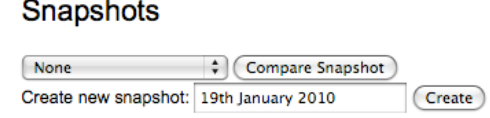

- 4. Select the *Create* button you now have a snapshot!
- 5. You now need to change some of your responses before you can do a comparison.
- 6. When you are ready to compare your latest scores with a snapshot, select *Readiness Tool* then select *View Your Report* and scroll to the bottom
- 7. Below *Snapshots* is a menu box with *None* in it, select the up-down blue arrows to choose the name of the saved snapshot you want to compare to.
- 8. Select *Compare snapshot* and you will see your current report with grey bars below the current coloured bars indicating how your scores have changed.

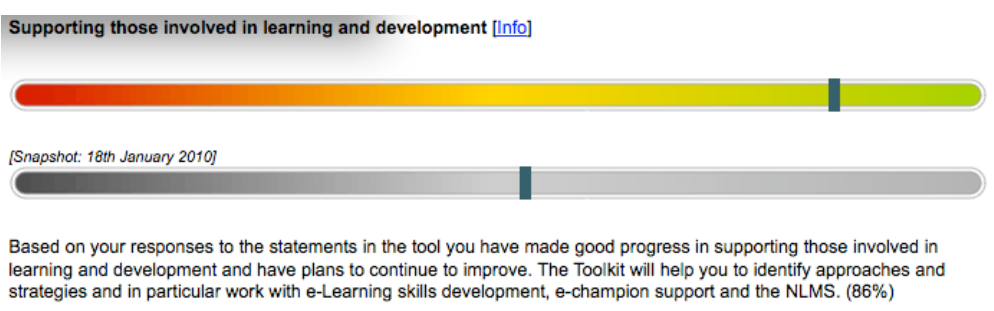

NOTE that **only category scores that have changed** have a *snapshot* bar shown.

## *Warning*

**Snapshot only works with your accumulated responses and they are NOT retained if you** *Reset the Tool* **or** *Start a new report*.